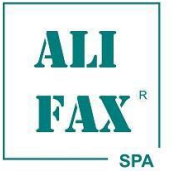

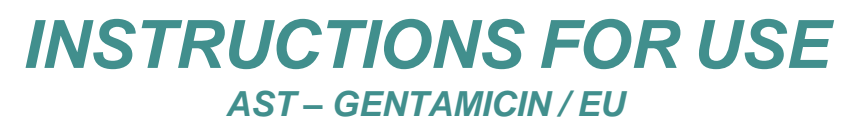

#### **SOUPRAVA PRO IN VITRO ANTIMIKROBIÁLNÍ TESTOVÁNÍ CITLIVOSTI PŘÍMO Z BAKTERIÁLNÍ SUSPENZE V TEKUTÉM MÉDIU NEBO Z IZOLOVANÉ KOLONIE U ANALYZÁTORŮ ALFRED60 / AST, HB&L UROQUATTRO, URO-QUICK 60/120 A URO 4 POMOCÍ DIFERENCIÁLNIHO HODNOCENÍ RŮSTU METODOU LASEROVÉHO ROZPTYLU SVĚTLA**

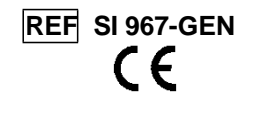

**30 / 60 testů v soupravě** IVD pouze pro použití *in vitro*

### **Popis produktu**

AST – GENTAMICIN / EU (kat. č. SI 967-GEN) je *in vitro* diagnostická souprava pro přímé testování citlivosti vyhrazená výlučně pro *ALFRED60 / AST*, HB&L UROQUATTRO, URO-QUICK 60/120 a URO 4.

Gentamicin je aminoglykosidové antibiotikum, které inhibuje bakteriální proteinovou syntézu na ribosomální úrovni. Inhibuje růst široké škály Gram-pozitivních a Gram-negativních mikroorganismů, včetně kmenů rezistentních k tetracyklinu, chloramfenikolu, kanamycinu a kolistinu, obzvláště kmeny ze skupiny *Pseudomonas* spp, *Proteus* spp., *Staphylococcus* spp. a *Streptococcus* spp. **Množství antibiotika v této soupravě je optimalizováno na testování Gram-nrgativních baktérií podle pravidel EUCAST. Před klinickým použitím je doporučeno vyloučit identifikace P. stuartii, S. maltophilia, B. cepacia complex a Gram-**

### **pozitivních baktérií.**

#### **Zamýšlené použití**

AST souprava je průkopnický IVD diagnostický prostředek pro rychlé provedení testu citlivosti k antibiotikům přímo z tekutého růstového média nebo z izolovaných kolonií.

Produkt je dostupný na analyzátorech *ALFRED60 / AST*, HB&L UROQUATTRO, URO 4 a URO-QUICK 60/120.

AST patentovaná technologie umožňuje v krátkém čase (3 nebo 5 hodin) určit účinnost antibiotik na patogenní mikroorganismy.

Proto bude možné rychle vybrat správnou antibiotickou terapii s vylepšenou snížením antibiotické rezistence.

#### **Úvod**

Analyzátory *ALFRED60 / AST*, HB&L UROQUATTRO, URO 4 a URO-QUICK 60/120 s technologií laserového rozptylu světla provádějí rychlé kultivace (2-6 hodin) pomocí k tomu určených reagencií (pro moče: URO-QUICK SCREENING KIT – kat. č. SI 390.900) a volitelně reziduální antimikrobiální aktivitu (pro moče: URO-QUICK R.A.A. KIT – kat. č. SI 390.901).

U pozitivních vzorků umožňují analyzátory *ALFRED60 / AST*, HB&L UROQUATTRO, URO 4 a URO-QUICK 60/120 pomocí stejné technologie stanovit citlivost patogenního mikroorganismu k jednomu nebo více antibiotikům během 3 nebo 5 hodin, poté. reportují kvantitativní vyhodnocení vyjádřené jako procento citlivosti nebo rezistence.

#### **Princip metody**

Bakteriální suspenze (získané z pozitivních vzorků souprav URO-QUICK SCREENING KIT – kat. č. SI 390.900, AUTOMATION KIT – kat. č. SI 1201.900, hemokultivačních lahviček nebo z izolovaných kolonií) jsou dále inokulované v lahvičkách s AST Eugonic bujónem s jedním nebo více antibiotiky zvolenými uživatelem, dále jsou regenerované podle tohoto návodu a analyzovány pomocí přístrojů *ALFRED60 / AST*, HB&L UROQUATTRO, URO 4 a URO-QUICK 60/120, v kterých je umožněna funkce antimikrobiální citlivosti.

Jakmile je analýza spuštěna, aby byla pomocí systému laserového rozptylu světla stanovena u vzorku s danou koncentrací (breakpoint) testovaného antibiotika buď citlivost (žádný růst) nebo rezistence (růst), tak jsou ve velmi krátkém čase detekovány signály růstu nebo inhibice umožňující diferenciální vyhodnocení růstu mikroorganismu v přítomnosti nebo absence antibiotika.

#### **Typ vzorku**

Inokulační procedura vyžaduje počáteční standardizovanou pracovní bakteriální koncentraci (např. 0.5 McFarland). Pokud je aktivována funkce Monitorování McFarland *(funkce "Monitorování McFarland " viz. instrukce dostupné v Uživatelském návodu přístroje (HB&L - ALFRED), dostupná od softwarové verze pro Windows 1.1A)*, pak této koncentrace může být přímo dosaženo na displeji analyzátoru během provádění kultivačního testu (např.: URO-QUICK SCREENING KIT – kat. č. SI 390.900 nebo AUTOMATION KIT – kat. č. SI 1201.900); tato koncentrace může být jinak také získána pomocí funkce **"Turbidity meter"** *(funkce "Turbidity meter" viz. instrukce dostupné v Uživatelském návodu přístroje HB&L - ALFRED)*, provedením externího manuálního naředění ze screeningové lahvičky s pozitivním vzorkem do nové lahvičky k tomu určené (lahvička na ředění ze soupravy McFarland Kit **kat. č.** SI 912-SVR se stříbrným uzávěrem). Každý profil antibiotik požaduje také použití specializované lahvičky (lahvička se zlatým kroužkem na víčku ze soupravy McFarland Kit **kat. č.** SI 912-SVR) inokulované pozitivní kulturou v bujónu bez antibiotik k vyhodnocení bakteriálního růstu.

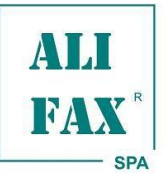

*Rev. 1.5 - 2013.07.21*

**Popis setu**

### **Gentamicin / EU je přidružený ke žluté barvě**

Souprava je složená z následujících položek:

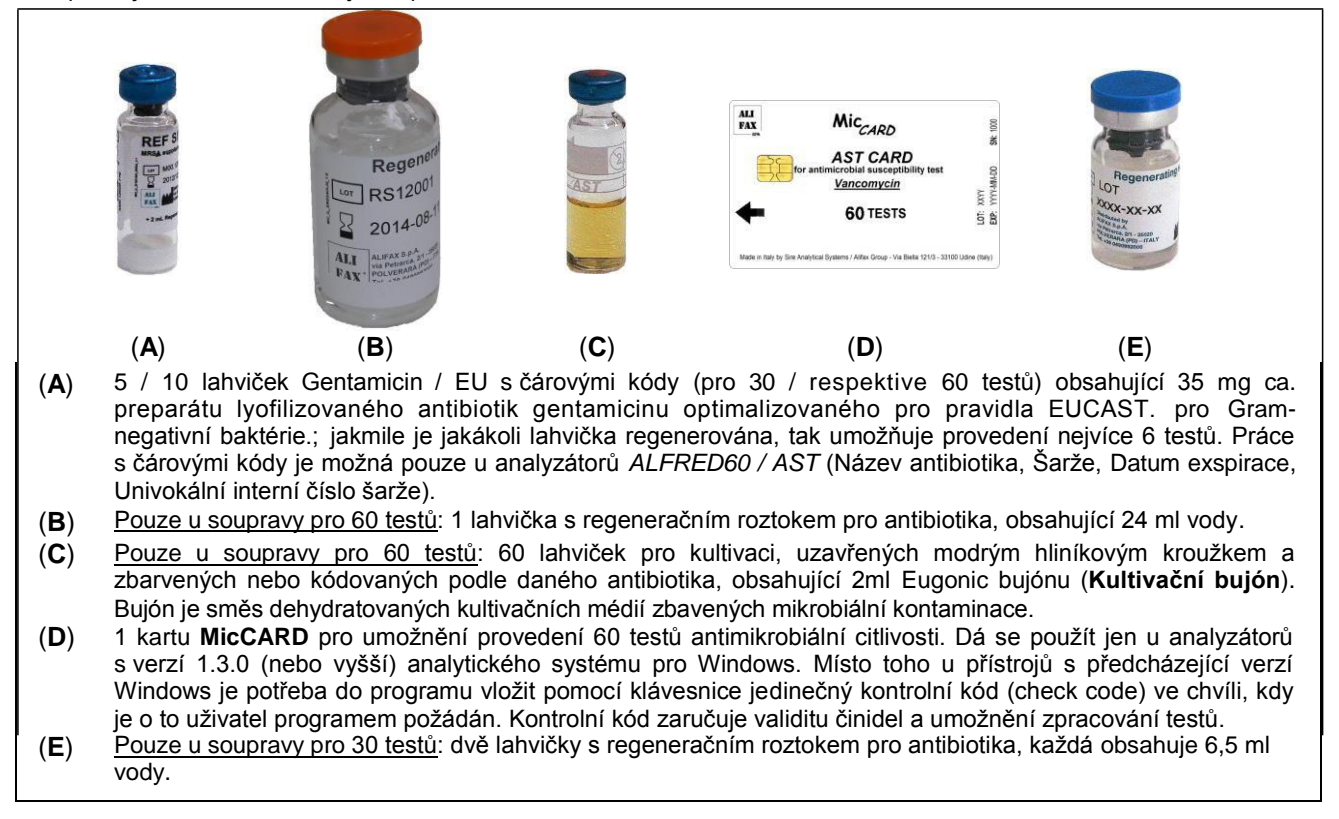

#### **Potřebný materiál, který není součástí setu**

#### - **Souprava AST McFarland (kat. č. SI 912-SVR)**

Inokulační procedura vyžaduje počáteční standardizovanou pracovní bakteriální koncentraci (např. 0.5 McFarland). Pokud je aktivována funkce Monitorování McFarland *(funkce "Monitorování McFarland " viz. instrukce dostupné v Uživatelském návodu přístroje (HB&L - ALFRED), dostupná od softwarové verze pro Windows 1.1A)*, pak této koncentrace může být přímo dosaženo na displeji analyzátoru během provádění kultivačního testu (např.: URO-QUICK SCREENING KIT – kat. č. SI 390.900 nebo AUTOMATION KIT – kat. č. SI 1201.900); tato koncentrace může být jinak také získána pomocí funkce **"Turbidity meter"** *(funkce "Turbidity meter" viz. instrukce dostupné v Uživatelském návodu přístroje HB&L - ALFRED)*, provedením externího manuálního naředění ze screeningové lahvičky s pozitivním vzorkem do nové lahvičky k tomu určené (lahvička na ředění ze soupravy se stříbrným uzávěrem). Každý profil antibiotik požaduje také použití specializované lahvičky (se zlatým kroužkem na víčku) inokulované pozitivní kulturou v bujónu bez antibiotik k vyhodnocení bakteriálního růstu.

Souprava poskytuje všechny potřebné položky k provedení těchto operací pro 60 profilů antibiotik.

- 60 lahviček na ředění (stříbrný hliníkový uzávěr).
- 60 lahviček pro referenční vzorky (zlatý hliníkový uzávěr).

- Mikropipeta s jednorázovými špičkami pro napipetování 100 μl 0,5 McF bakteriální suspenze (kromě ALFRED60 / AST).

- Mikropipeta s jednorázovými špičkami pro napipetování 200 μl regenerovaného antibiotika (kromě ALFRED60 / AST).
- Mikropipeta s jednorázovými špičkami pro napipetování 2000 µl roztoku pro regeneraci antibiotika.
- Plastový nebo polystyrenový stojánek pro lahvičky dodávaný na požadavek výrobce (kromě ALFRED60/ AST).

**Pouze v případě použití analyzátorů** *ALFRED60 / AST***:**

- AST – Prázdné lahvičky (**kat. č.** SI AST-EV).

- Souprava AUTOMATION KIT – (**kat. č.** SI 1201.900), v případě použití soupravy pro 30 testů.

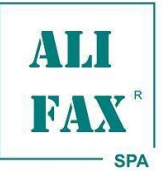

#### **Upozornění**

- Pouze pro profesionální diagnostické použití *in vitro*.
- Souprava ve variantě pro 30 testů musí být použita pouze se soupravou AUTOMATION KIT kat. č. SI 1201.90
- S tekutými lyofilizovaným antibiotikem musí být zacházeno s opatrností, aby se zabránilo spolknutí, inhalací, styku s očima, kůží a oblečením. Zabraňte opakovanému nebo dlouhotrvajícímu vystavení.
- Část kultivačního média je živočišného původu. Potvrzení o původu a/nebo zdravotním stavu zvířat zcela nezaručuje nepřítomnost přenosných patogenních agens.

Proto se doporučuje považovat tyto produkty za potenciálně infekční a je třeba s nimi zacházet dle běžných bezpečnostních opatření.

- S biologickými vzorky a bakteriální kulturou musí být zacházeno jako s potencionálním zdrojem infekce a při manipulaci s nimi je tedy třeba dbát bezpečnostních opatření dle platných zákonů, nařízení a vyhlášek příslušné země
- Je doporučeno používat vhodné osobní ochranné prostředky.
- Abyste zabránili poškození vlastností a výkonu soupravy, pečlivě sledujte skladovací podmínky vzorku a reagencií a řiďte se podle nich.
- Před použitím se každá lahvička musí zkontrolovat, zda není poškozena nebo zkažená. Nepoužívejte lahvičky vykazující také znaky poškození jejich obalu nebo zkažení, takového jako je turbidita nebo změna barvy.
- Nepoužívejte reagencie po datu exspirace.
- Nepoužívejte reagencie, pokud je jejich obal poškozen.
- Manipulujte s opatrností s otevřenou lahvičkou se stříbrným uzávěrem inokulovanou bakteriální suspenzí.
- Nepoužívejte lahvičky s Eugonic bujónem opakovaně, protože by tak došlo k celkovému zhoršení vlastností a výkonu soupravy.
- S lahvičkami zacházejte jako s křehkým zbožím.
- Při manipulaci s lahvičkami obsahujícími Eugonic bujón, se jich nedotýkejte pod vytištěnou linku.
- Během manuálního pipetování a transportní fáze použijte pracovní stojánek, abyste zamezili rozlití tekutin (pouze u analyzátorů HB&L a Uro-Quick).

#### **Podmínky skladování**

#### **Vzorky**

Lahvičky obsahující bakteriální suspenze na testování (z lahviček souprav URO-QUICK SCREENING KIT, AUTOMATION KIT nebo z pozitivních hemokutivačních lahviček) nebo připravené z izolovaných kolonií musí být rychle zpracovány a eventuálně zamraženy, aby se zabránilo dlouhému vystavení pokojové teplotě před zpracováním.

#### **Reagencie**

- Lahvičky s lyofilizovaným antibiotikem musí být skladovány na temném místě při 4÷8 °C až do data exspirace.
- Lyofilizovaná antibiotika mohou být skladována při 2-8 °C, dávejte pozor, abyste je nezamrazili.
- Regenerační roztok musí být skladován při 4÷30 °C až do data exspirace.
- Po prvním použití, musí být regenerační roztok skladován v ledničce při 4÷8 °C až do data exspirace.
- Lahvičky s Eugonic bujónem musí být skladovány při 4÷30 °C až do data exspirace.
- Regenerované antibiotika musí být skladována až 7 dní ve tmě v ledničce při 4÷8 °C.
- Regenerovaná antibiotika mohou být skladována při 2-8 °C, dávejte pozor, abyste je nezamrazili.

#### **Likvidace reagencií**

Je odpovědností každého uživatele zpracovávat a likvidovat reagencie, vzorky a regenerované tekutiny podle dle platných zákonů, nařízení a vyhlášek příslušné země.

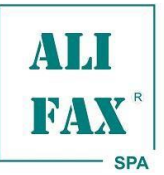

*Rev. 1.5 - 2013.07.21*

#### **Postup regenerace antibiotika**

Reagencii (**A**) regenerujte pomocí Reagencie (**B/E**) jedenkrát podle potřeby podle následujícího postupu:

- 1) Odstraňte uzávěr z regeneračního roztoku (**B/E**) a pomocí mikropipety napipetujte 2000 μl tohoto roztoku do lahvičky (**A**) obsahující lyofilizované antibiotikum, z které byl předtím odstraněn uzávěr. Opatrně míchejte až do doby rozpuštění lyofilizované složky. Takovýmto způsobem regenerované antibiotikum umožňuje provedení 6 testů. Postup opakujte, jestliže budete provádět další testy s dalšími lahvičkami lyofilizovaného antibiotika.
- 2) Získaný roztok antibiotika použijte k provedení testů. Zbývající reagencie **B/E**) musí být skladována při 4÷8 °C, zatímco nepoužitý roztok antibiotika musí být skladován při 4÷8 °C ve tmě maximálně 7 dní (na štítek lahvičky napište datum exspirace regenerovaného antibiotika).
- 3) V případě opakovaného použití lahvičky s roztokem antibiotika, je doporučeno nechat přinést antibiotikum do pokojové teploty. Pokud je požadováno opakování postupu, začněte od kroku 1 s další lahvičkou obsahující antibiotikum.

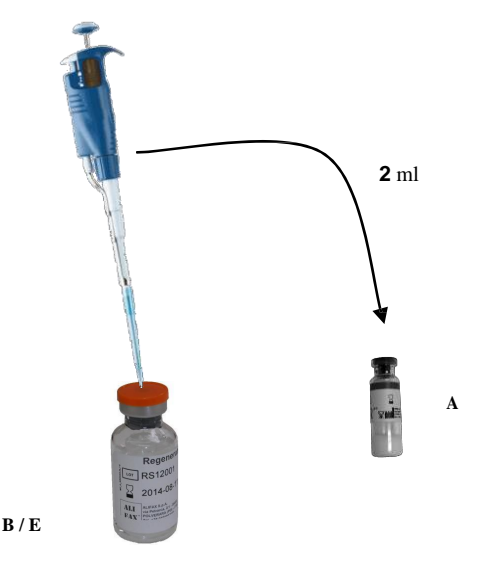

#### **Postup přímého testování citlivosti**

#### **- Postup přípravy vzorku**

#### **1.1. – Močové pozitivní vzorky (ze souprav URO-QUICK SCREENING KIT – kat. č. SI 390.900 nebo AUTOMATION KIT – kat. č. SI 1201.900)**

Každý vzorek, který byl analyzátorem detekován jako pozitivní u kultivačního testu moči (lahvičky ze soupravy URO-QUICK SCREENING KIT – kat. č. SI 390.900 nebo AUTOMATION KIT – kat. č. SI 1201.900), je nutné nejprve zpracovat Gramovo barvením (použije se bujón z lahvičky), aby se rozlišily Gram-pozitivní (G+) bakterie od Gram-negativních (G-) a zkontrolovalo se, že je kultura monobakteriální (čistá). V případě polybakteriální kultury proveďte dodatečnou subkultivaci pro separování kolonií různých druhů baktérií a izolované kolonie identifikujte a otestujte u nich citlivost. V případě monobakteriální kultury je možné provést přímo test citlivosti pomocí AST souprav, výběrem vhodných antibiotik podle vlastností mikroorganismů (Gram-pozitivní nebo Gram-negativní). Pro každé antibiotikum bude inokulována jedna odpovídající AST lahvička (nebo v případě soupravy pro 30 testů bujón ze soupravy AUTOMATION KIT – kat. č. SI 1201).

Vzorky vhodné pro testování citlivosti (pouze monomikrobiální kultury) budou inokulovány v lahvičce s AST bujónem použitím pozitivních testovaných močových kultur.

Aby se standardizovala pracovní bakteriální koncentrace a pro přípravu inokula pro AST postupujte následovně:

#### **Použití funkce Monitorování McFarland**

Pokud je tato funkce povolena během růstové analytické fáze, tak analyzátor okamžitě ukazuje u vzorku hodnotu McFarlanda analyzovanou během kultivačního testu. Jakmile je dosaženo hodnoty 0,5 McFarlanda, zvukový signál na to upozorní uživatele (Monitorování McFarland) a na obrazovce se zobrazí zpráva o tom, že suspenze je připravená pro inokulum testování citlivosti k antibiotikům (prosím postupujte podle instrukcí obdržených v uživatelském manuálů výše uvedených analyzátorů). Pokud tato funkce není povolena, vyberte volbu Monitorování McFarland na grafu vzorku *(funkce Monitorování McFarland viz. instrukce obsažené v Uživatelském návodu přístroje HB&L – ALFRED, dostupná od softwarové verze pro Windows 1.1A)*.

Alternativní postupy inokulace mohou být provedeny pomocí funkce **"Turbidity meter"** *(funkce "Turbidity meter" viz. instrukce dostupné v Uživatelském manuále analyzátorů HB&L - ALFRED)*.

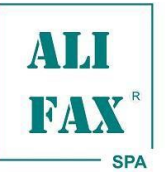

#### **1.2 Vzorky z pozitivních hemokultivačních lahviček**

#### **Postup inokulace pomocí funkce Monitorování McFarland**

Každý vzorek hemokultury, který byl hemokultivačním analyzátorem detekován jako pozitivní, je nutné nejprve zpracovat Gramovo barvením, aby se rozlišily Gram-pozitivní (G+) bakterie od Gram-negativních (G-) a zkontrolovalo se, že je kultura monobakteriální (čistá).

V případě přítomnosti kvasinek se nebude analýza provádět.

V případě polybakteriální kultury proveďte dodatečnou subkultivaci na pevném médiu pro separování kolonií různých druhů baktérií a izolované kolonie identifikujte a otestujte u nich citlivost.

V případě monobakteriální kultury je možné provést přímo test citlivosti pomocí AST souprav, výběrem vhodných antibiotik podle vlastností mikroorganismů (Gram-pozitivní nebo Gram-negativní). Pro každé antibiotikum bude inokulována jedna odpovídající AST lahvička.

Vzorek vhodný pro přímé AST testování (monomikrobiální kultura) připravte podle následujícího postupu. Pozitivní hemokulturu nařeďte 1:10 ve fyziologickém roztoku (např. 200 µl hemokultury + 1800 µl fyziologického roztoku). Z této suspenze inokulujte 500 µl v lahvičce pro růst (HB&L CULTURE KIT **kat. č.** SI 405.901 nebo lahvičky se stříbrným uzávěrem ze soupravy AST McFarland Kit **kat. č.** SI 912-SVR).

Po výběru funkce **"McFarland Monitor"** (Monitorování McFarlanda)**,** aktivujte profil analýzy **"Enrichment"** (Obohacení) *(profil analýzy "Enrichment" je dostupný od softwarové verze pro Windows 1.5.0).*

Inokulované lahvičky vložte do odpovídající pozice. Automaticky se zobrazí položka **"Subculture"** (Subkultivace). Vyčkejte dokud nebude dosaženo požadované hodnoty McFarland.

Pro softwarovou verzi dřívější 1.5.0, místo použití profilu **"Enrichment"** vyberte volbu **"Bacterial growth"** (Bakteriální růst) a nastavte minimální inkubační dobu na 5 hodin.

Alternativní inokulační procedury mohou být provedeny použitím funkce **"Turbidity meter"** *(funkce "Turbidity meter" viz. instrukce dostupné v Uživatelském návodu přístroje HB&L - ALFRED)*.

#### **1.3 Vzorky z izolovaných kolonií**

Z každého klinického vzorku, u něhož jsou dostupné monomikrobiální kolonie na Petriho miskách, odeberte 2 až 3 kolonie a inokulujte je v lahvičce pro růst (souprava HB&L CULTURE KIT kat. č. SI 405.901 nebo v lahvičce se stříbrným uzávěrem ze soupravy AST-MCFARLAND KIT kat. č. SI 912-SVR), abyste získali logaritmický bakteriální růst.

Po výběru funkce **"McFarland Monitor"** (Monitorování McFarlanda)**,** aktivujte profil analýzy **"Enrichment"** (Obohacení) *(profil analýzy "Enrichment" je dostupný od softwarové verze pro Windows 1.5.0).*

Inokulované lahvičky vložte do odpovídající pozice. Automaticky se zobrazí položka **"Subculture"** (Subkultivace). Vyčkejte dokud nebude dosaženo požadované hodnoty McFarland.

Pro softwarovou verzi dřívější 1.5.0, místo použití profilu **"Enrichment"** vyberte volbu **"Bacterial growth"** (Bakteriální růst) a nastavte minimální inkubační dobu na 5 hodin.

Alternativní inokulační procedury mohou být provedeny použitím funkce **"Turbidity meter"** *(funkce "Turbidity meter" viz. instrukce dostupné v Uživatelském návodu přístroje HB&L - ALFRED)*.

#### **2. Postup nastavení analyzátoru a vkládání vzorků**

#### **2.1 Analyzátory HB&L / URO QUICK**

#### **2.1.1 Konfigurace panelu antibiotik**

Podle potřeb uživatelů je možné přímo v softwaru nastavit přizpůsobené panely antibiotik pro Gram-pozitivní nebo Gram-negativní bakterie (viz. uživatelský manuál).

#### **2.1.2 – Inokulum a pipetování reagencií pro AST profil pacienta**

Připravte si stejný počet lahviček s modrým hliníkovým uzávěrem jako je antibiotik k testování, obsahující AST Eugonic bujón (**C**). Každé antibiotikum koresponduje s barvou nebo kódem zapsaným na lahvičce.

Každou lahvičku (C) inokulujte 100 µl bakteriálního inokula o turbiditě 0,5 McFarlanda; to stejné udělejte také s lahvičkou ze soupravy McFarland Kit (kat. č. SI 912-SVR) se zlatým hliníkovým uzávěrem, která je referenční lahvičkou. Poté každou specifickou lahvičku (identifikovanou barvou nebo kódem) inokulujte 200 µl regenerovaného antibiotika, toto nedělejte u referenční lahvičky.

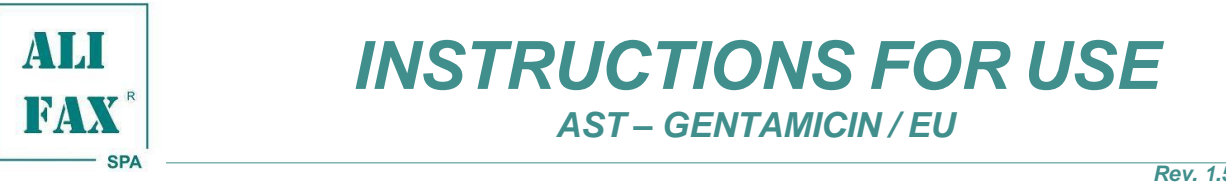

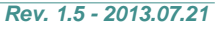

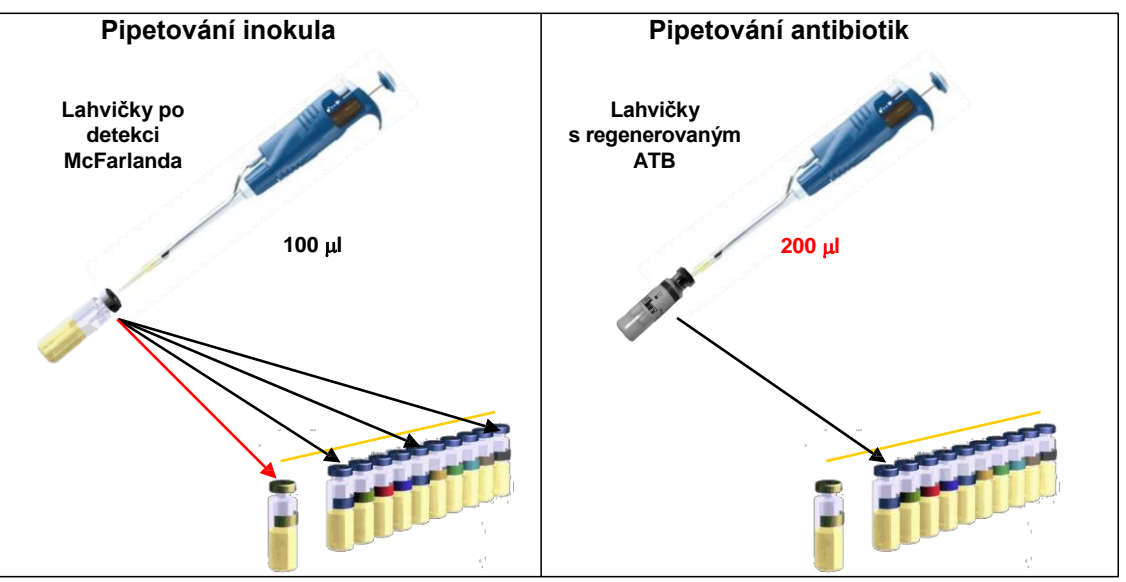

#### **Upozornění**

Každé antibiotikum, které je vybráno pomocí klávesnice počítače nebo tlačítka na obrazovce, je identifikováno barvou nebo kódem. Tato barva nebo kód je zaznamenaná na následujících komponentách soupravy:

**(A)** Lahvička s lyofilizovaným antibiotikem, **(C)** 60 lahviček obsahujících Eugonic bujón.

#### **Gentamicin / EU je přidružený ke žluté barvě**

#### **2.1.3 Vkládání AST profilu pacienta.**

Abyste vkládali do analyzátoru lahvičky antibiotického panelu spolu s referenční lahvičkou se zlatým uzávěrem ze soupravy McFarland Kit (kat. č. SI 912-SVR), postupujte podle reportovaného níže uvedeného schématu (viz. uživatelský manuál). Výsledky budou dostupné po 3 hodinách.

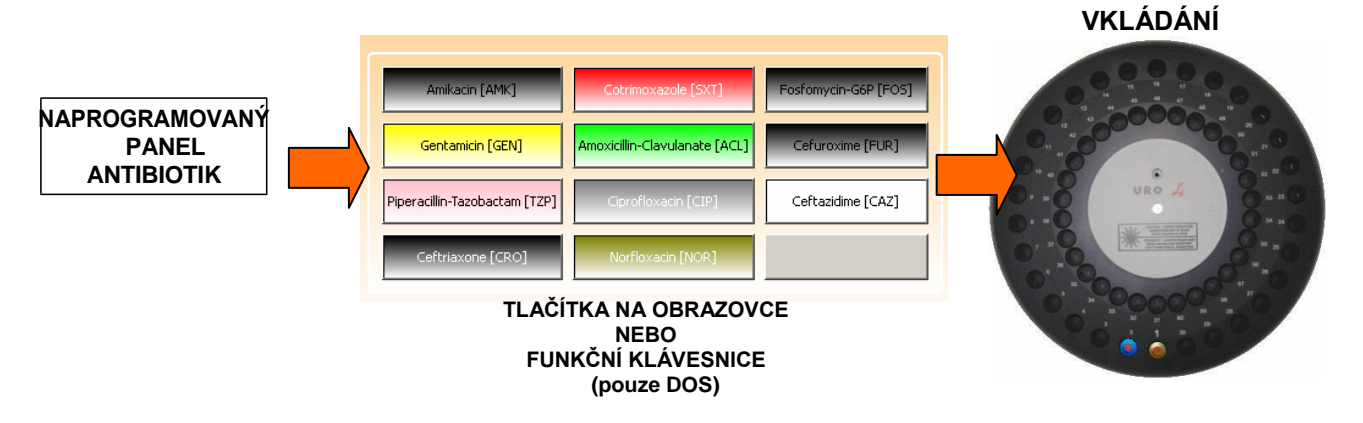

#### **2.2 Analyzátor ALFRED60 / AST**

#### **2.2.1 Konfigurace antibiotického panelu**

Podle požadavků uživatelů je možné přímo v softwaru nastavit přizpůsobené panely antibiotik pro Gram-pozitivní nebo Gramnegativní bakterie (viz. uživatelský manuál).

Před spuštěním Testu citlivosti je nutné (pokud už to není provedeno) nastavit vhodné antibiotické panely ve shodě s dostupnými antibiotiky (pro nastavení panelu postupujte podle instrukcí obsažených v uživatelském manuálu analyzátoru pro **Antibiotický panel**).

#### **2.2.2 Konfigurace ledničky**

Viz. Instrukce dostupné v uživatelském manuálu analyzátoru (pouze pro *ALFRED60 / AST*).

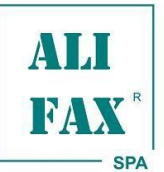

#### **2.2.3 Vkládání antibiotického profilu**

Po ukončení části kultivačního testu Vám analyzátor umožní provést nové testování antibiotik.

Vyjměte všechny kultivační lahvičky a spusťte nové testování antibiotik podle instrukcí na obrazovce.

Při použití soupravy pro 30 testů, zvolte na přístroji režim "Automation kit mode" a poté vložte do zásuvky (čtecí jednotka) všechny lahvičky ze soupravy AUTOMATION KIT kat. č. SI 1201.900.

V případě volby nabídky "Classic kit mode" vyberte v typu analýzy položku "Susceptibility Test" (Test citlivosti) and postupujte podle instrukcí uvedených na obrazovce.

Analyzátor zkontroluje správné promytí jehly a v případě režimu "Classic kit mode" také kompletní naplnění zásuvky lahvičkami pro test citlivosti (se zlatým nebo modrým uzávěrem) a v případě režimu "Automation kit mode" lahvičkami soupravy Automation kit (oranžový uzávěr).

Další krok spočívá v kontrole a vkládání antibiotik požadovaných pro test citlivosti.

Jestliže už jsou reagencie vloženy a identifikovány v chladící části *ALFRED60 / AST*'s **Antibiotic Zone** (Oblast pro antibiotika), tak jsou pozice odpovídající každé specifické reagencie zvýrazněny zeleně a v tabulce napravo jsou zobrazené jména reagencií a číslo alikvot antibiotik dostupných pro každou lahvičku obsahující antibiotikum (každá lahvička má objem ekvivalentní pro maximálně 6 alikvot, kdy každá má objem 200µl).

Před použitím nové soupravy AST kit je povinné vložit dodanou čipovou kartu (v Nastavení zvolte "Availability").

Pokud uživatel potřebuje vložit nové lahvičky s antibiotiky (nebo opětovně vložit již dříve použité), je nutné otevřít chladící část **Antibiotic Zone** a zvolit "Load Antibiotic" (Vložit antibiotikum) pomocí dvojitého kliknutí na prázdnou pozici na obrazovce (vložit nebo upravit antibiotika).

Analyzátor zobrazí okno, v kterém operátor může zvolit mezi identifikací pomocí čárového kódu nebo manuální identifikací antibiotik.

#### - **Vkládání pomocí čárového kódu**

Volbou "Bar-Code" může uživatel identifikovat antibiotika čtením dvojrozměrného čárového kódu<br>vytištěného na štítku antibiotika pomocí vytištěného specializovaného skeneru na vnitřním levém boku analyzátoru. Poté protáhněte kód skenerem.

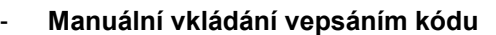

Volbou "Manual" může uživatel identifikovat antibiotikum manuálním vepsáním referenčního čísla antibiotika, jak je zobrazeno na obrázku vpravo.

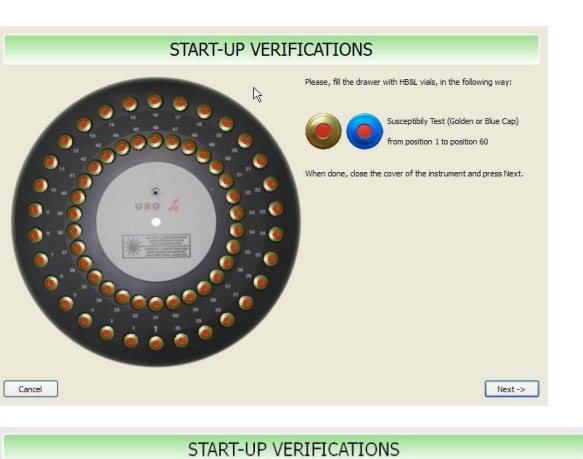

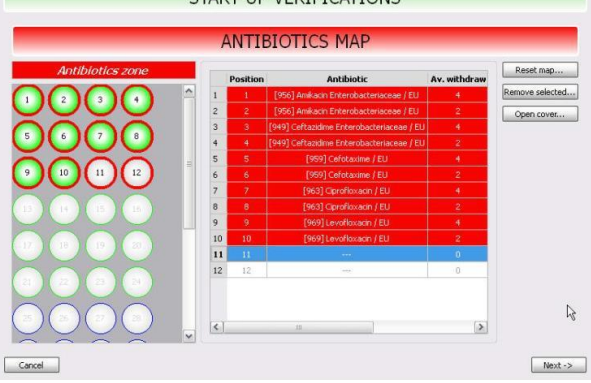

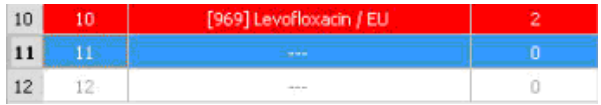

*S* Bar-code O Manual

Antibiotic code

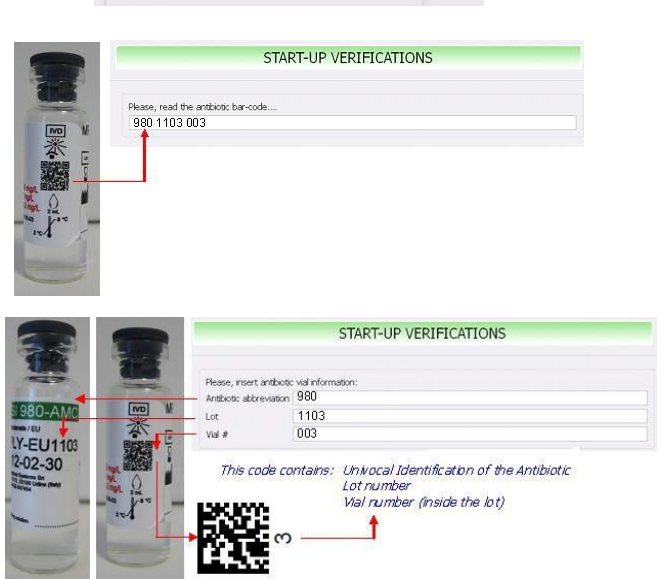

V případě potřeby vložení lahvičky již použité, analyzátor rozpozná její kód a v každém analytickém testu umožní její použití jen pro zbývající alikvoty.

Pokud se opětovné použití odehraje po 7 dnech po prvním vložení lahvičky, pak analyzátor *ALFRED60 / AST* odepře její opětovné vložení (maximální životnost regenerovaného antibiotika je 7 dní).

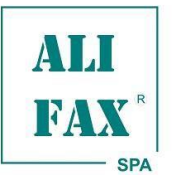

e's the list of samples to be confirmed for susceptibility test. n a sample, check the check-box in the 'Confrm' colum

> $\left( \begin{array}{c} \circ \\ \circ \end{array} \right)$ 15

Here's the list of samples to be confir

 $66$ **Cas** 一

 $\sqrt{2}$ 

 $\odot$ OC  $\bigcirc$   $\bigcirc$   $\bigcirc$ 

ofrm a sample, check the check-box in the 'Confirm' column

 $\bigcap$ G CONFIRM SAMPLES

**CONFIRM SAMPLES** 

#### *Rev. 1.5 - 2013.07.21*

Modify panel...

 $\boxed{\alpha}$  (and

V

#### **2.2.4 Spuštění testu citlivosti**

Kliknutím na ikonu "**New Samples**" zobrazí analyzátor okno, kde musí operátor konfirmovat, které vzorky budou testovány.

Před spuštěním testu citlivosti musí být každý vzorek, který je buď automaticky pufrován analyzátorem (pouze u *ALFRED60 / AST*) (**Alfred Sample Zone**) nebo manuálně vložen během fáze "Bakteriálního růstu", konfirmován operátorem a každý vzorek musí být přičleněný k antibiotickému panelu.

Vzorek, ke kterému není přičleněný k antibiotickému panelu, nemůže být otestován.

Pro konfirmaci vzorku je nutné:

- Vybrat dvojitým kliknutím odpovídající řádek vzorku k testování antibiotického panelu (panel může být přizpůsoben uživatelem podle potřeb, dostupností antibiotik, atd.).
- Zpřístupnit vzorek označením (√) ve sloupci "confirmed" (konfirmováno). Konfirmované vzorky jsou nejprve označeny zeleně.

Když jsou všechny vzorky přičleněny ke svým příslušným panelům a "fajfka" (√) je přičleněna, tak stisknutím tlačítka OK spusťte test citlivosti.

U každého pozitivního vzorku je množství lahviček použitých v antibiotickém panelu rovno množství testovaných antibiotik plus jedna lahvička pro referenci, která uvnitř obsahuje pouze vzorek (n±1 kde n je množství vybraných antibiotik).

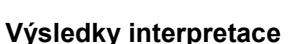

Na konci doby analýzy (3 hodiny) budou výsledky reportovány jako procenta Rezistence (R) nebo Citlivosti (S) pro každé testované antibiotikum, porovnané s referenčním vzorkem.

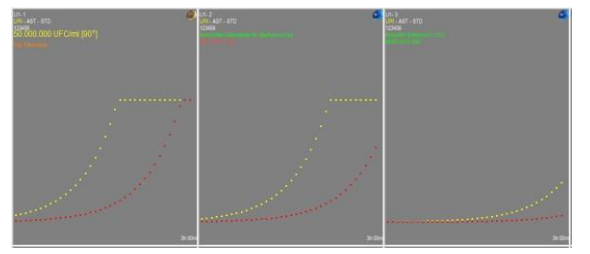

#### **Příklad reportu pro GENTAMICIN / EU**

**Před klinickým použitím je doporučeno vyloučit pozitivní identifikace Gram-pozitivních bakterií.**

#### **Validace inokula**

**Všeobecně je standardizace inokula kritickým faktorem provedení testu citlivosti.**

**Aby byly garantovány správné vlastnosti soupravy AST – GENTAMICIN / EU, je doporučeno zkontrolovat počet v inokulu referenčního vzorku.**

**Hodnota inokula musí být ≥ 700.000 CFU/ml, pokud je nižší, analyzátor bude reportovat zprávu "NV" (Nevalidní). V tomto případě musí být test opakován.**

Reportované procenta jsou přepočítány na kategorie **S** = Citlivý, **I =** Intermediální, **R =** Rezistentní

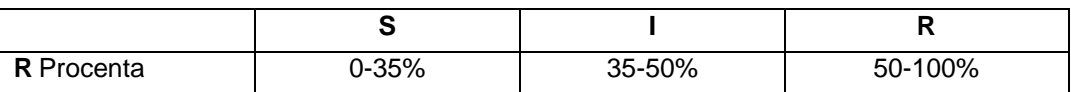

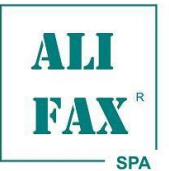

#### **Interní kontrola kvality**

*Rev. 1.5 - 2013.07.21*

Pro stanovení standardizace produktu a jeho výkonu jsou definované QC procedury s ATCC kmeny pro pravidelné QC testování. Frekvence a způsoby QC testování jsou pod odpovědností uživatelů podle lokálních pravidel a doporučení. QC procedury jsou prováděny s ATCC látkami, na trhu nejsou dostupné bakteriální kmeny na močové matrici. Doba analýzy bude nejméně 3 hodin.

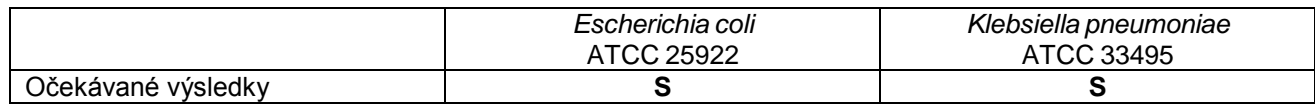

#### **Limitace metody**

- Inokulum obsahující smíšenou nebo vysoce kontaminovanou kulturu může změnit AST výsledky.
- Pro přímé testování citlivosti: provedení testu významně pozdě po kultivačním testu může ovlivnit charakteristiky vzorku.
- Pro testování citlivosti z izolovaných kolonií: provedení testu pomocí příliš starých kolonií z Petriho misek může ovlivnit výsledky testu.
- Dlouhé prostoje během manipulačních kroků (od přípravy inokula až po vkládání do analyzátoru) může změnit výsledky.
- Pro přímé testování citlivosti: mohou být testovány pouze vzorky předtím obarveny Gramem, aby byly vyloučeny polymikrobiální kultury.
- Pro testování citlivosti z izolovaných kolonií: Inokulum získané z izolovaných kolonií ze směsné kultury nebo ze špatně izolovaných kolonií může změnit výsledky.

#### **Očekávané výsledky**

Mějte na mysli, že se bakteriální rezistenční profily mění v rozdílných geografických oblastech, očekávané výsledky přímo závisí na lokálním mikrobiologickém ekosystému (Species / Mechanismy rezistence).

#### **Výkonnost přímého testování citlivosti močových vzorků**

Výkonnost AST – GENTAMICIN / EU byla stanovena pomocí pozitivních močových vzorků obsahujících tyto druhy:

*Escherichia coli Klebsiella* spp. *Enterobacter* spp. *Proteus* spp. *Providencia* spp. *Citrobacter* spp. *Morganella* spp. *Pseudomonas* spp. *Burkholderia* spp.

Tyto vzorky byly získány z Microbiology University Institute a byly paralelně testovány s Kirby - Bauer referenční metodou po kultivaci a izolaci na Petriho miskách.

#### **Procento shody**

Procento shody s referenční metodou, obdržené pomocí 111 kmenů, je 93,69%. Procenta "Podstatné chyby" a "Nejpodstatnější chyby" jsou 3,60% a 0,90%.

#### **Reprodukovatelnost**

Procenta reprodukovatelnosti výsledků (Citlivý, Intermediální, Rezistentní) získaných pomocí dvou z obou dvojic bakteriálních kmenů kontrol kvality je 100 %.

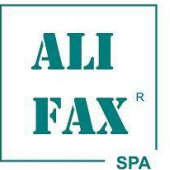

#### *Rev. 1.5 - 2013.07.21*

#### **Seznam symbolů**

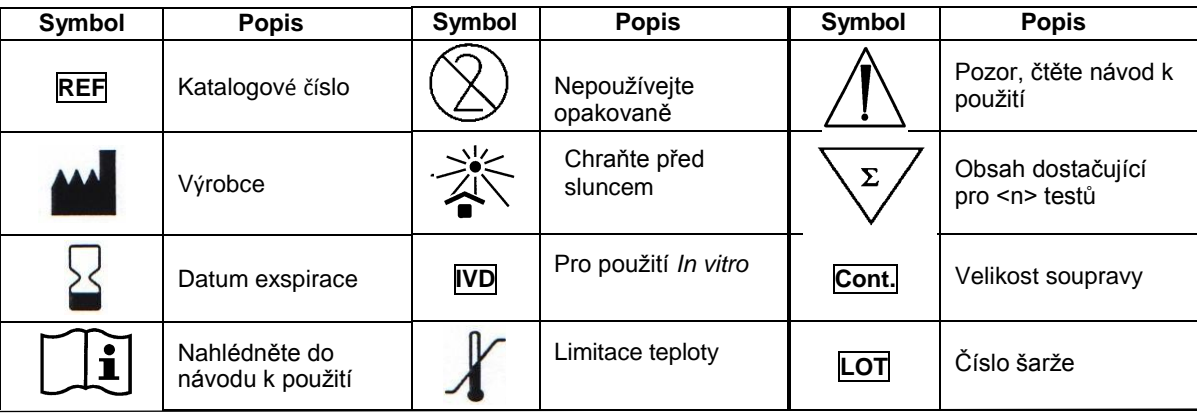

#### **Literatura**

- 1. The European Committee on Antimicrobial Susceptibility Testing. Breakpoint tables for interpretation of MICs and zone diameters. **Version 3.1, February 11, 2013.**
- 2. Jennifer M. Andrews, "Determination of minimum inhibitory concentrations", Journal of Antimicrobial Chemotherapy (2001), 48, Suppl **S1, 5-16.**
- 3. Livermore D.M., et al., "Interpretative reading: recognizing the unusual and inferring resistance mechanisms from resistance **phenotypes", Journal of Antimicrobial Chemotherapy (2001), 48, Suppl S1, 87-102.**
- 4. Chapin K.C. and Murray P.R. "Principles of Stains and Media". Murray P.R. et al : Manual of Clinical Microbiology, 8th edition, 258-261. **ASM Press 2003.**
- 5. Jorgensen H.J. "Selection Criteria for an Antimicrobial Susceptibility Testing System", Journal of Clinical Microbiology Nov. 1993; **31(11): 2841-2844.**
- 6. EUCAST Expert Rules in Antimicrobial Susceptibility Testing, version 2.0, Leclerq R. et al., Clin Microbiol Infect, 2011

#### **Reference produktu**

- 1. Rondinelli V. et al., "New method for rapid Susceptibility Testing on blood culture with HB&L system: preliminary data". **Microbiologia Medica**, Vol. 25(4), 2010.
- 2. Kroumova V., Gobbato et al., "Preliminary indications for antibiotic susceptibility tests in less than six hour in positive blood cultures", **Microbiologia Medica**, Vol. 25 (1), 2010
- 3. Barocci S., et al., "HB&L System: rapid determination of antibiotic sensitivity of bacteria isolated from blood cultures", Microbiologia Medica, Vol. 25 (1), 2010
- 4. S. Roveta, et al., "Evaluation of the Antibiotic Susceptibility on 412 Pathogens Isolated from Severe Bacterial Infections Employing the Uro-Quick *System*", Poster, **ICAAC, Washington,** 30 October - 2 November 2004.
- 5. S. Roveta, et al., "Antibiotic Susceptibility Test on pathogens isolated in intensive care units using the Uro-Quick System", Poster, AMCLI, **Padova**, 8 - 11 June 2004.
- 6. S. Roveta, F. et al., "Antibiotic Susceptibility Test of Uropathogens using the Uro-Quick System directly on urine", Poster, ASM, New Orleans, 23-27 May 2004.
- 7. S. Roveta, et al., "Antibiotic Susceptibility Test on pathogens isolated in ICU using the Uro-Quick System", Poster, ECCMID, Prague, 1-4 May 2004.
- 8. S. Roveta, et al., "Evaluation of the Uro-quick, a new rapid automated system, for the detection of well-characterized antibiotic-resistant bacteria", **Journal of Chemotherapy** 2004 Apr;16(2):107-18.
- *9.* S. Roveta, et al., "*Esecuzione rapida di antibiogrammi su campioni di urine mediante sistema Uro-quick",* Poster, National Congress **SIM, Rome,** 19-21 October 2003.
- 10. S. Roveta, et al., "The Uro-Quick System for the Identification of Well-characterized Antibiotic-resistance Strains", Microbiologia Medica, vol. 18, N° I, 2003, p. 49-55.
- 11. S. Roveta, et al., "Antibiotic Susceptibility Tests of Uropathogens using the Uro-Quick System directly on Urine in Comparison with the Kirby-*Bauer Method*", **GIMMOC**, Vol. VII, N° 2, 2003, p. 67-74.
- 12. S. Roveta, et al., *"Rapid URO-QUICK system for Antibiotic Assay: Evaluation and Comparison with the Kirby-Bauer System", Poster, National<br>Congress AMCLI, Rimini, 18-19 September 2002 and 30<sup>th</sup> National Congress S*

via Petrarca, 2/1 – 35020 Polverara (Padova)-Italy Tůmova 2265/60 tel. +39 049 0992000 616 00 Brno, Česká Republika web site: [www.alifax.com](http://www.alifax.com/) IC: 63471507 E-mail: [info@alifax.com](mailto:alifascie@alifax.com)

**Distributor: Zmocněný zástupce výrobce v České republice: ALIFAX S.p.A. BioVendor – Laboratorní medicína a.s.**

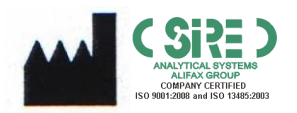

**SIRE Analytical Systems S.r.l. via Merano, 30 – 33045 NIMIS (UD) – ITALY Tel. +39 0432547454**

**Pag 10/10**